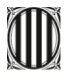

# **Certificat per poder acreditar un ús fraudulent de titulacions en activitats de lleure**

Aquest tràmit va dirigit a qualsevol persona que sospiti que s'ha fet servir la seva titulació de director/a o de monitor/a d'activitats d'educació en el lleure sense el seu consentiment i amb l'objectiu fraudulent de complir el requisits de l'equip de dirigents en una activitat de lleure, i que vulgui obtenir un certificat que ho acrediti.

El certificat es pot sol·licitar en qualsevol moment i, un cop presentada la sol·licitud, si les dades de la persona interessada apareixen en una notificació, s'emetrà i es farà arribar per [e-Notum.](http://web.gencat.cat/ca/tramits/com-tramitar-en-linia/acces-a-les-notificacions-electroniques/) En cas contrari, només es comunicarà a la persona interessada el resultat negatiu de la cerca.

# **Tràmit**

Per iniciar el tràmit, heu de fer servir el [formulari electrònic de petició genèrica,](http://web.gencat.cat/ca/tramits/tramits-temes/Peticio-generica?category=72461610-a82c-11e3-a972-000c29052e2c) que permet que qualsevol persona presenti una sol·licitud, escrit o petició sobre qualsevol assumpte, per via telemàtica. El tràmit consta de tres passos:

- (1) Descarregar el formulari
- (2) Emplenar, validar i desar
- $(3)$  Enviar a tramitar i rebre acusament de rebuda

A continuació us indiquem com us podeu descarregar el formulari (Pas 1) i emplenar-lo (Pas 2). Podeu trobar els requisits i tècnics i la resta d'instruccions per a enviar-lo (Pas 3) en la mateixa pàgina explicativa del [tràmit en línia.](https://ovt.gencat.cat/gsitgf/AppJava/traint/renderitzar.do?reqCode=inicial&set-locale=ca_ES&idioma=ca_ES&idServei=ING001SIGN&urlRetorn=http%3A%2F%2Fweb.gencat.cat%2Fca%2Ftramits%2Ftramits-temes%2FPeticio-generica%3Fcategory%3D72461610-a82c-11e3-a972-000c29052e2c%26moda%3D1&tpst=ae56fd5821cffc7f4784ac8db0c0e1a0)

# **Pas 1**

Abans de descarregar-vos el formulari, seleccioneu la segona opció de presentació amb signatura electrònica.

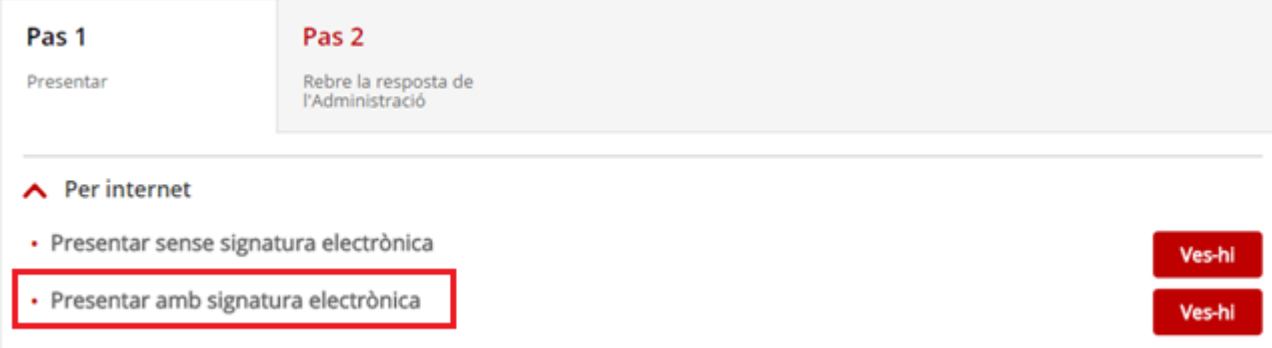

Si no disposeu de signatura electrònica, en podeu obtenir una donant-vos d'alta a l['idCAT Mòbil,](https://idcatmobil.seu.cat/) un sistema d'identificació i signatura electròniques a través de dispositius mòbils que es pot utilitzar per a fer tràmits amb les administracions i ens que integren el sector públic de Catalunya. En cada gestió o tràmit que us demani la identificació i us mostri l'opció IdCAT Mòbil, caldrà que la trieu i espereu a rebre un codi en el vostre telèfon mòbil (el que heu autoritzat en el registre previ de les vostres dades de contacte). Aquest codi l'haureu d'introduir per tal que es pugui verificar la vostra identitat.

Les sol·licituds que s'enviïn sense signatura electrònica no s'admetran a tràmit.

A continuació, seleccioneu una de les dues opcions de descàrrega del formulari, en funció de si disposeu d'identificació digital o no.

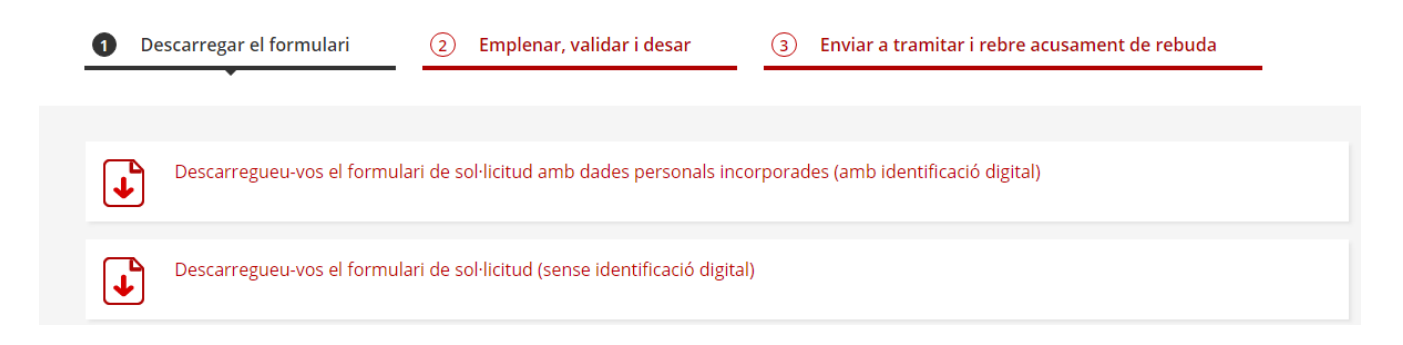

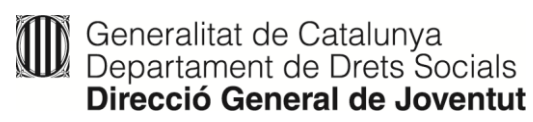

# **Pas 2**

Un cop us hagueu descarregat el formulari, podeu desar-lo al vostre ordinador i començar a emplenar-lo.

# **Dades d'identificació del sol·licitant**

Marqueu l'opció "Persona física" i, a continuació, empleneu les dades d'identificació en el formulari. És important que indiqueu també un número de mòbil i una adreça de correu electrònic de contacte (encara que no es tracti de dades obligatòries).

### Dades d'identificació del sol·licitant

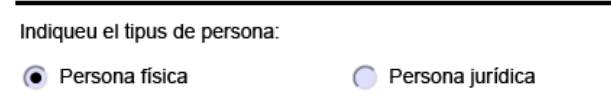

## **Motiu de la petició**

El Motiu de la petició es divideix en tres apartats: Assumpte, Exposo i Sol·licito.

En l'apartat Assumpte, hi podeu posar "Petició d'informació sobre el possible ús fraudulent de la meves dades personals i laborals en la notificació d'una activitat de lleure".

## Motiu de la petició

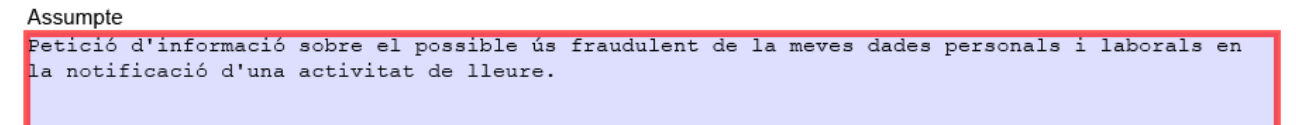

A continuació empleneu l'apartat *Exposo*. Com a dades bàsiques, almenys heu d'indicar:

- $-$  el motiu de la petició.
- les dades de l'activitat (tipus d'activitat; dates i lloc de realització; número de notificació, si el sabeu, etc.) i el nom de l'entitat organitzadora.
- el vostre número de carnet de director/a o monitor/a d'activitats d'educació en el lleure.

Exposo:

```
Motiu pel qual feu la petició.
Dades de l'activitat i nom de l'entitat organitzadora.
Número de carnet de director/a o monitor/a d'activitats d'educació en el lleure.
```
Finalment, a l'apartat *Sol·licito*, hi podeu posar "Que la Direcció General de Joventut comprovi si s'ha fet servir el meu número de carnet de monitor/a o director/a en la notificació de l'activitat de lleure esmentada".

Sol·licito:

```
Que la Direcció General de Joventut comprovi si s'ha fet servir el meu número de carnet de
monitor/a o director/a en la notificació de l'activitat de lleure esmentada.
```
### **On va adreçada**

Deixeu l'apartat "Departament" en blanc i comenceu emplenant el desplegable "Tema": seleccioneu "Esports, lleure i oci".

#### On va adrecada

Si sabeu a quin Departament de la Generalitat de Catalunya va adreçada la vostra sol·licitud, indiqueu-ho. En cas contrari, seleccioneu el tema i subtema que considereu més adequats a la vostra petició.

#### Departament

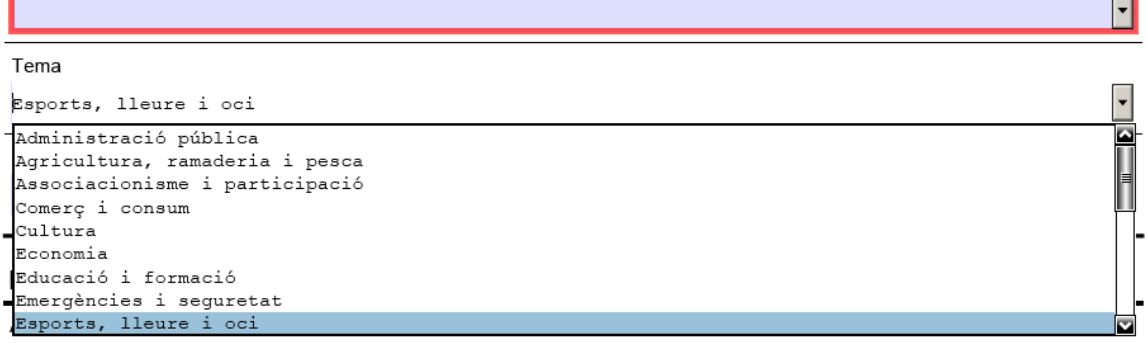

#### A continuació, aneu al desplegable del Subtema i seleccioneu "Educació en el lleure".

#### On va adrecada

Si sabeu a quin Departament de la Generalitat de Catalunya va adreçada la vostra sol·licitud, indiqueu-ho. En cas contrari, seleccioneu el tema i subtema que considereu més adequats a la vostra petició.

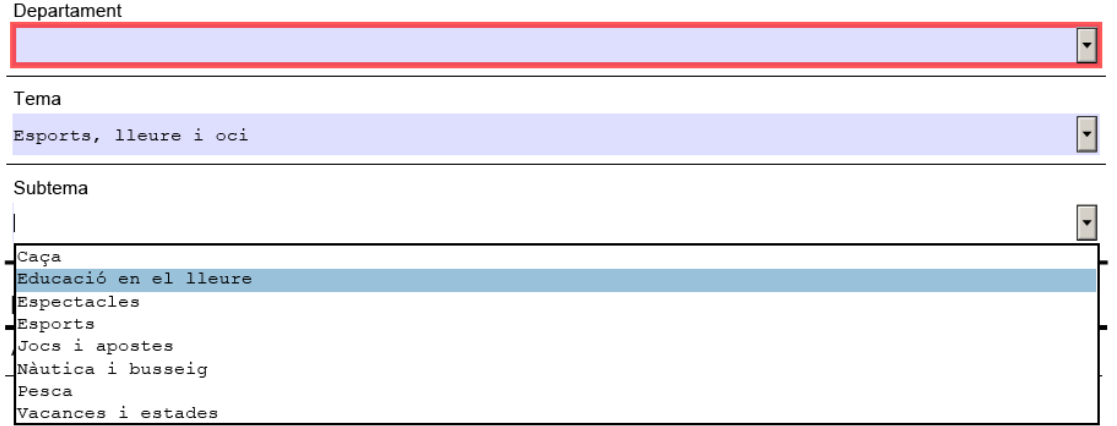

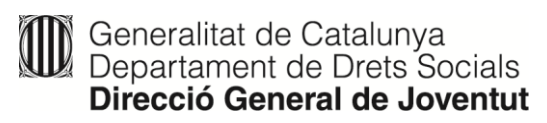

Quan hagueu indicat el tema i el subtema, la casella Departament s'emplenarà automàticament amb "Departament de Treball, Afers Socials i Famílies".

#### On va adreçada

Si sabeu a quin Departament o organisme de la Generalitat va adrecada la vostra sol·licitud, indiqueu-lo i en cas de no trobar l'organisme a la llista, seleccioneu el Departament al qual està adscrit. Si no sabeu a quin ens heu d'enviar la sol·licitud, seleccioneu el tema i subtema relacionats amb el motiu de la petició.

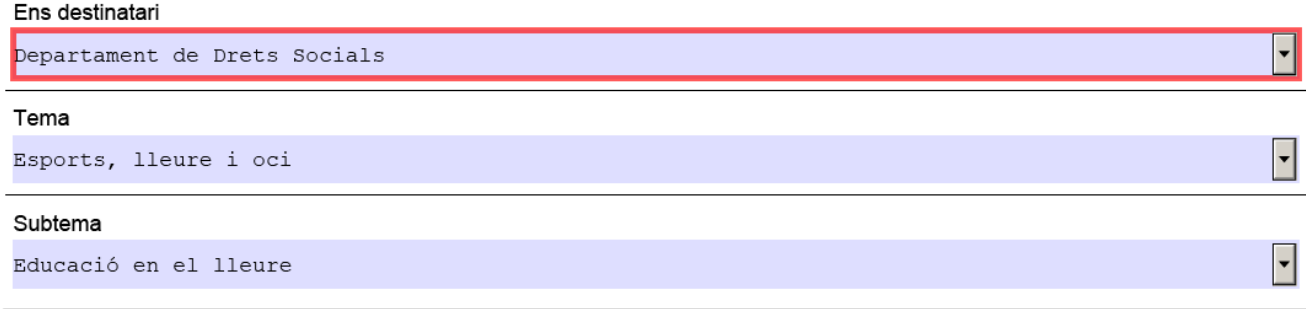

### **Documentació annexa**

En aquest apartat, podeu annexar els documents que cregueu convenients.

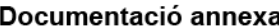

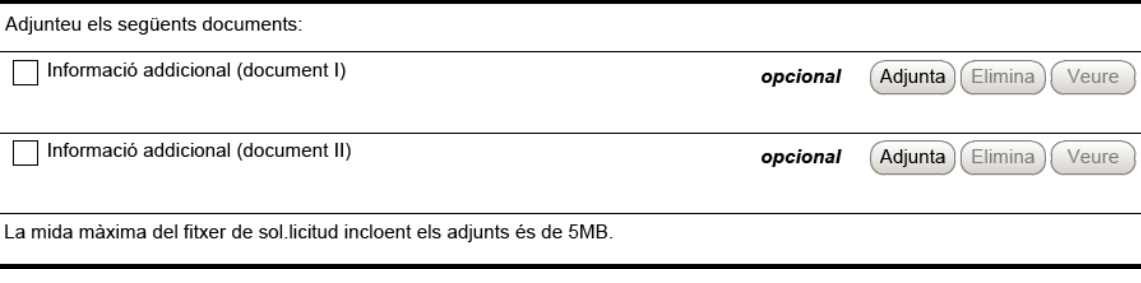

No us oblideu de marcar les caselles de l'apartat Avisos, perquè pugueu rebre la resposta a la vostra petició per via telemàtica.

#### **Avisos**

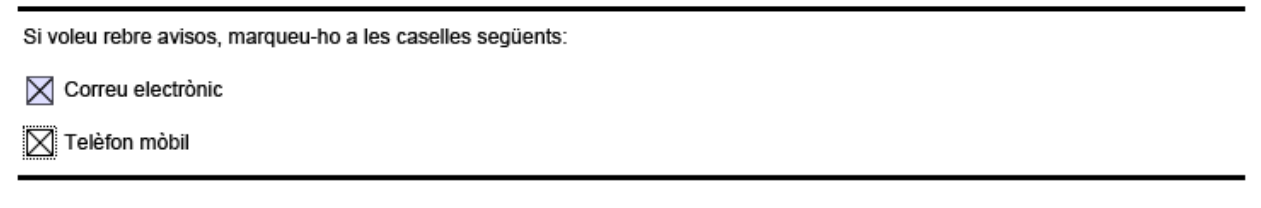

Finalment, valideu i deseu les dades, i envieu el formulari seguint les indicacions del Pas 3 del tràmit.

Us recordem que les sol·licituds que s'enviïn sense signatura electrònica no seran admeses.